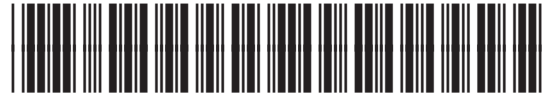

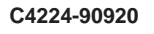

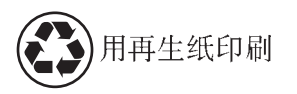

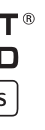

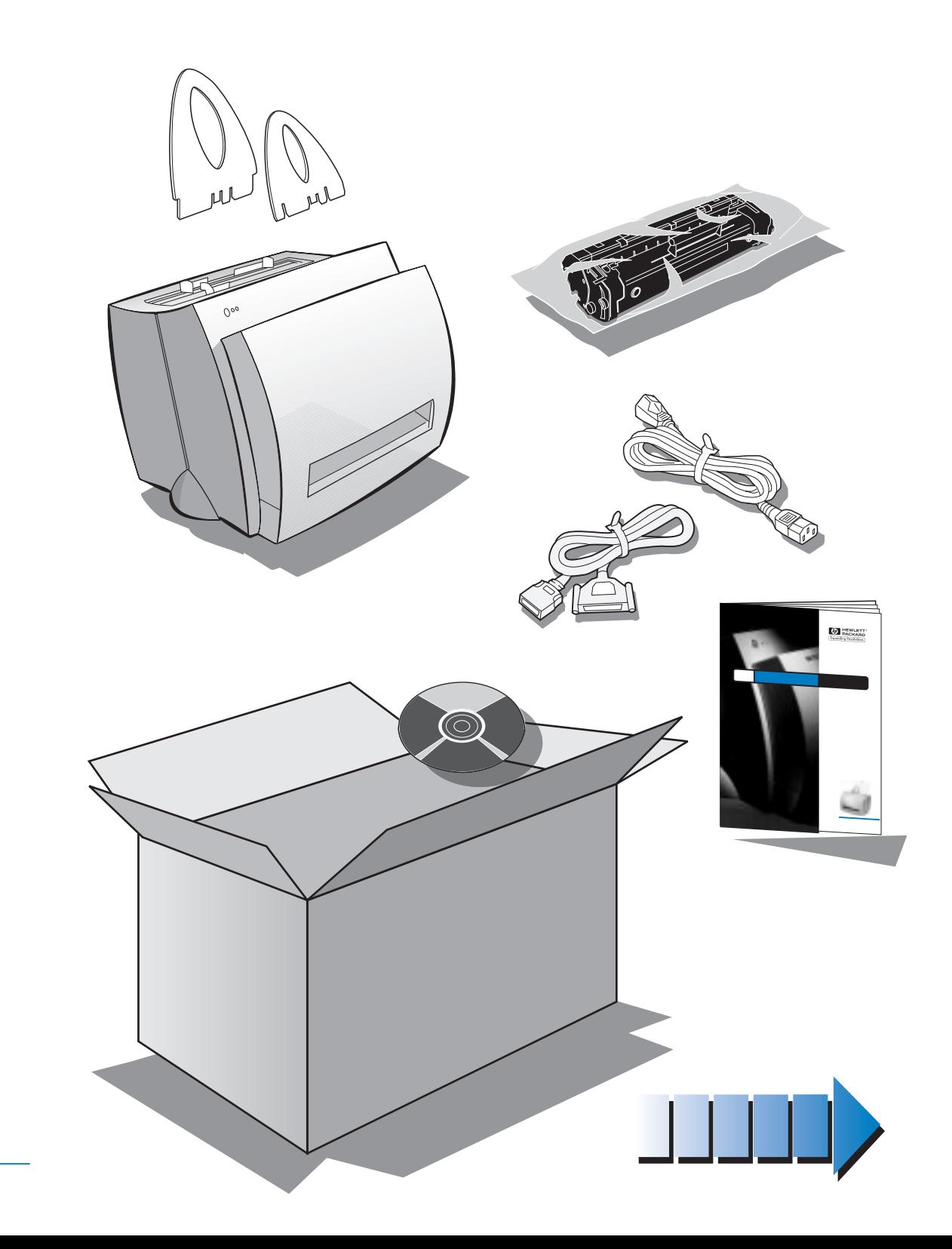

手册编号 C4224-90920

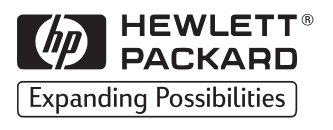

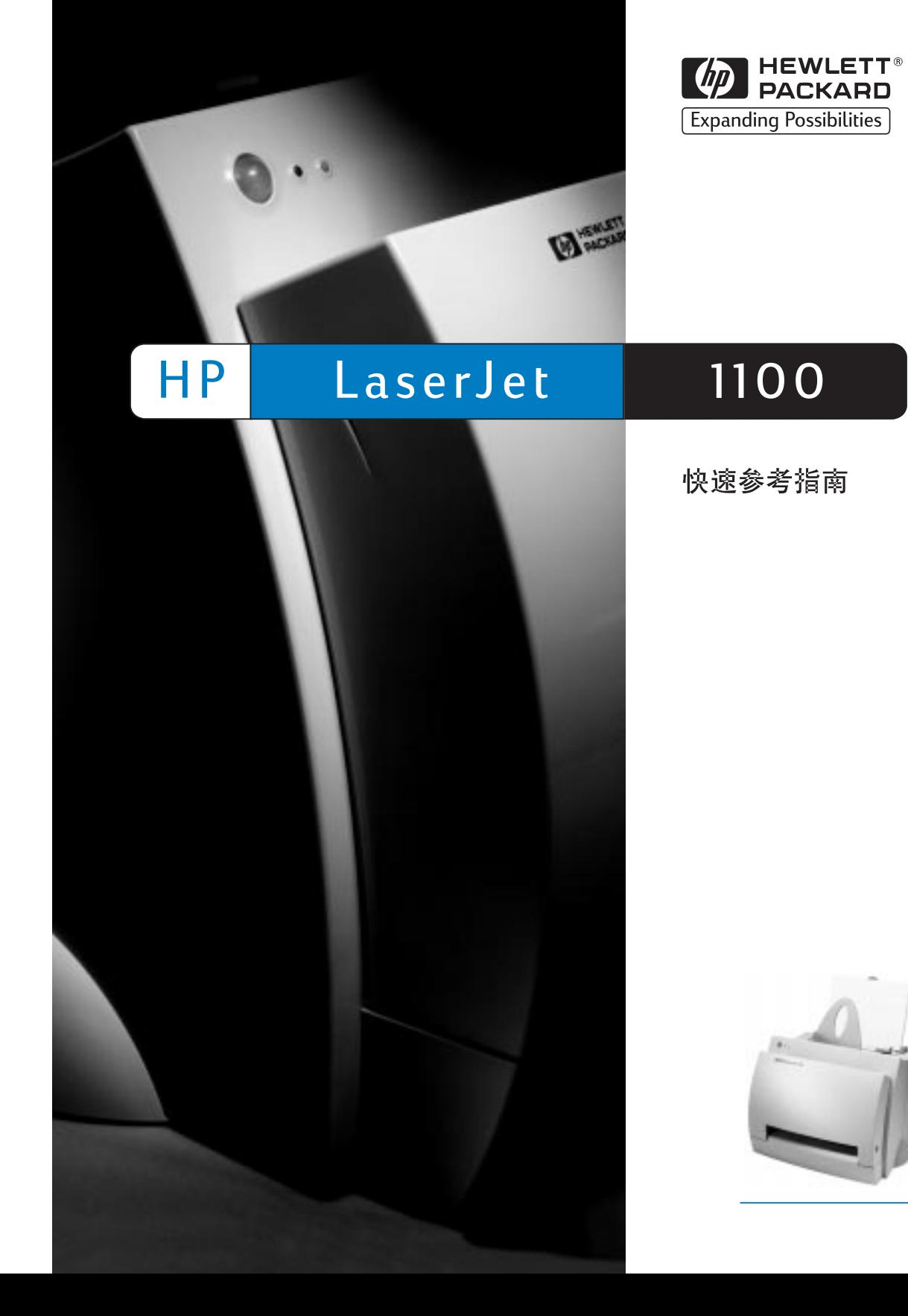

Hewlett-Packard 1998

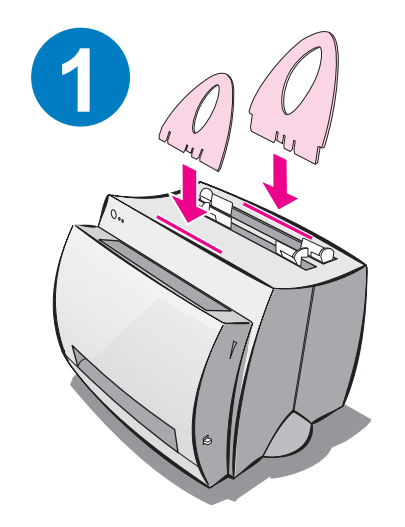

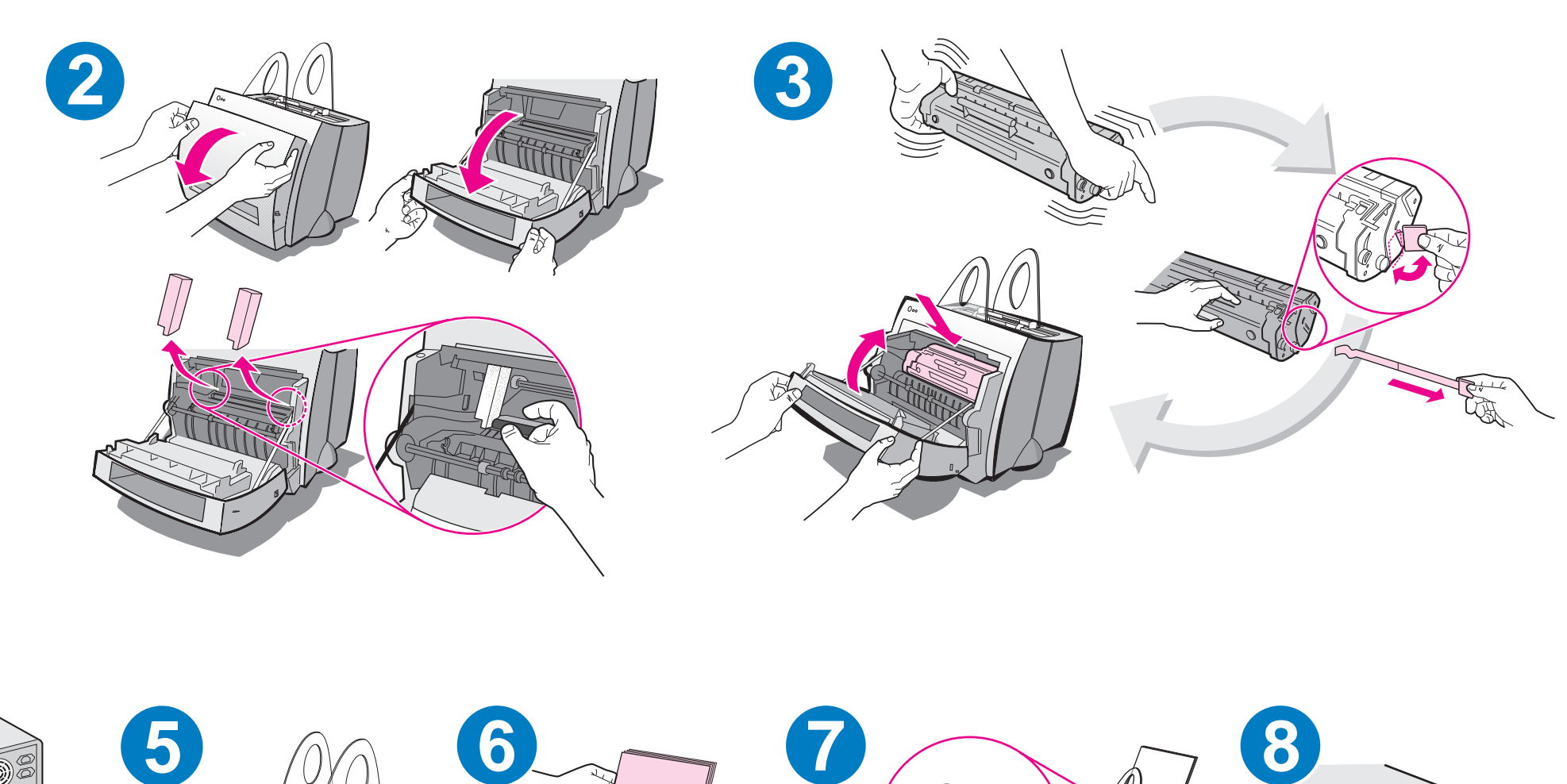

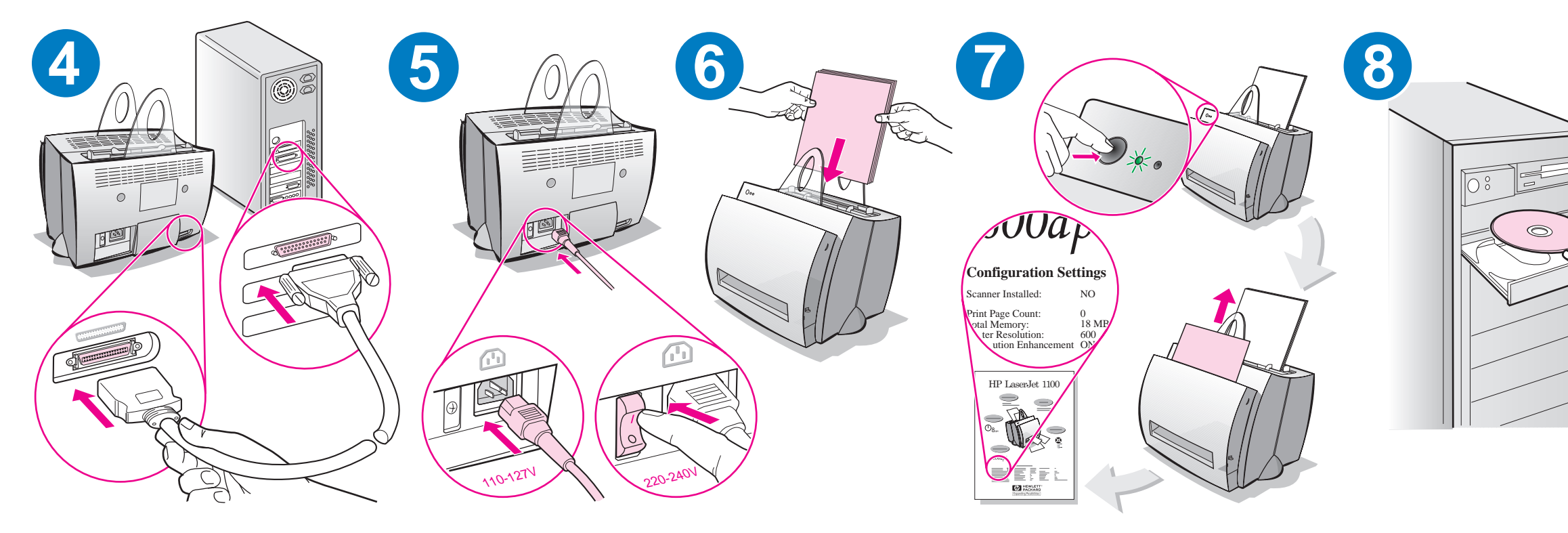

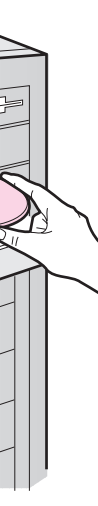

在装入更多纸张以前,取出进纸盘中的纸张以保<br>证正确送纸。将此标签贴在打印机上作为提示。

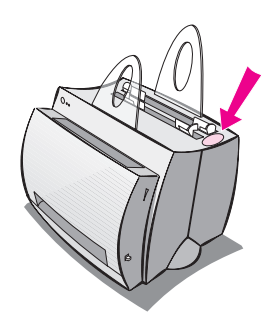

# 如何使用 HP 的文档资料

# 本指南

使用本指南可快速、容易地设置新的 HP LaserJet 1100 并安装软件。 在本指南中, 可以找到下列信息:

- 硬件设置信息 (折页封面)  $\bullet$
- 包装内容(折页封面)
- 软件的安装
- 打印机部件
- 打印机控制面板指示灯
- 故障排除的常见问题  $\bullet$
- 服务与支持
- FCC 声明
- 鸣谢
- 保证书

# 联机帮助和联机用户指南

联机帮助是信息的综合来源,旨在帮助您了解 HP LaserJet 1100 的 HP LaserJet 1100 打印机或复印机 / 扫描仪随带的*软件*。联机帮助提 供关于如何执行软件多项任务的详细说明。

联机用户指南是信息的综合来源,旨在帮助您了解如何使用 HP LaserJet 1100 的 HP LaserJet 1100 打印机或复印机 / 扫描仪。 该指南的重点为*硬件。* 

### 访问联机帮助和用户指南

可通过以下方式访问联机帮助和用户指南:

- CD-ROM: 仅联机用户指南。
- $\bullet$ 文档助理: 从主屏幕的工具访问。(Windows 3.1x 操作系统不可 用于文档助理。)
- LaserJet 文档桌面: 从主屏幕的**帮助**访问。
- 程序组
	- Windows 9x 和 NT 4.0:单击**开始、程序、HP LaserJet 1100,** 然后单击 HP 1100 用户指南或联机帮助。
	- Windows 3.1x: 从**程序管理器,** 双击 HP LaserJet 1100 图 标, 然后双击 HP 1100 用户指南或联机帮助。

### **LaserJet 1100**

"LaserJet 1100 教程"让您能快速了解使用可选用的 HP LaserJet 1100A Printer•Copier•Scanner 之复印和扫描功能的特 性及益处。

### - **LaserJet 1100**

程序组:

- Windows 9x 和 NT 4.0: 单击**开始、程序、HP LaserJet 1100,** 然后单击 LaserJet 1100 教程。
- Windows 3.1x: 从程序管理器,双击 HP LaserJet 1100 图标, 然后双击 LaserJet 1100 **教程。**

# 软件的安装

## 一般信息

在安装软件之前, 检查以下各项:

- PC 上安装有 8 MB 以上内存 (RAM) (建议 16 MB)。  $\bullet$
- $\bullet$ PC 上的硬盘空闲空间至少有 20 MB。
- 开始安装以前,关闭了 PC 上所有应用程序。(安装软件之后,可 能需要重新启动系统。)
	- Windows 9x 和 NT 4.0: 任务栏上不应出现任何图标。
	- Windows 3.1x: 按 Alt+Tab。应该只出现程序管理器。

# Windows<sup>®</sup> 9x 和 NT<sup>®</sup> 4.0

- 1 把 CD 插入 PC 的 CD-ROM 驱动器。将自动开始安装。
	- 如果未自动开始安装,单击**开始**,然后单击**运行。**在命令行键 入 D:\setup。如果 CD 驱动器不是 D, 则键入正确的盘符。
	- 如果在从磁盘而不是从 CD 安装,单击 开始,然后单击 运行。 在命令行键入 A:\setup。若磁盘驱动器不是 A, 则键入正确的 驱动器盘符。
- 2 遵照屏幕上的说明来完成安装。

## **Windows 3.1x**

- 将 CD 插入 PC 的 CD-ROM 驱动器。  $1 -$
- 2 在 Windows 程序管理器屏幕, 拉下文件菜单并单击运行。
- 3 在命令行键入 D:\setup (D= CD 驱动器的盘符)。
	- 如果在从磁盘而不是从 CD 安装, 键入驱动器盘符以替代 D。
- 4 遵照屏幕上的说明来完成安装。

# 打印机部件

- 1. 打印机控制面板 2. 纸张支架 3. 进纸盘 4. 单张进纸盘 5. 纸张导板 6. 出纸路径杆 7. 直通出纸路径
- 8. 打印机盖
- 9. 出纸槽

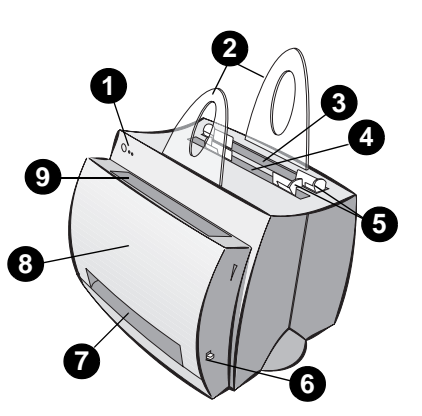

- 1. 电源开关 (仅 220-240 伏)
- 2. 电源插座
- 3. 存储器盖
- 4. 并行端口

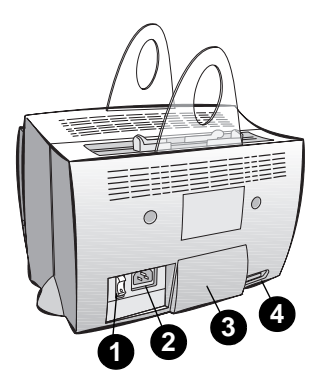

说明

需要 110-127 伏电压的打印机没有电源开关。拔下打印机插头即关闭 打印机。

# 打印机控制面板指示灯

控制面板指示灯表示打印机的状态。

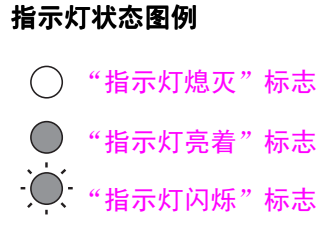

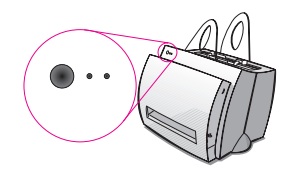

### 打印机控制面板指示灯信息

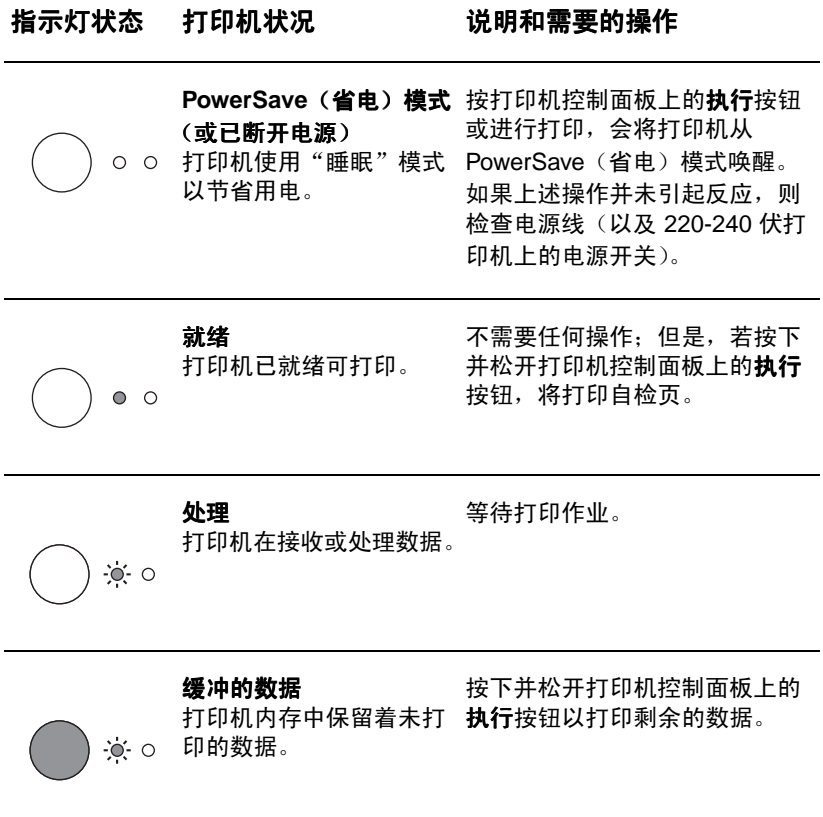

### 打印机控制面板指示灯信息 (续)

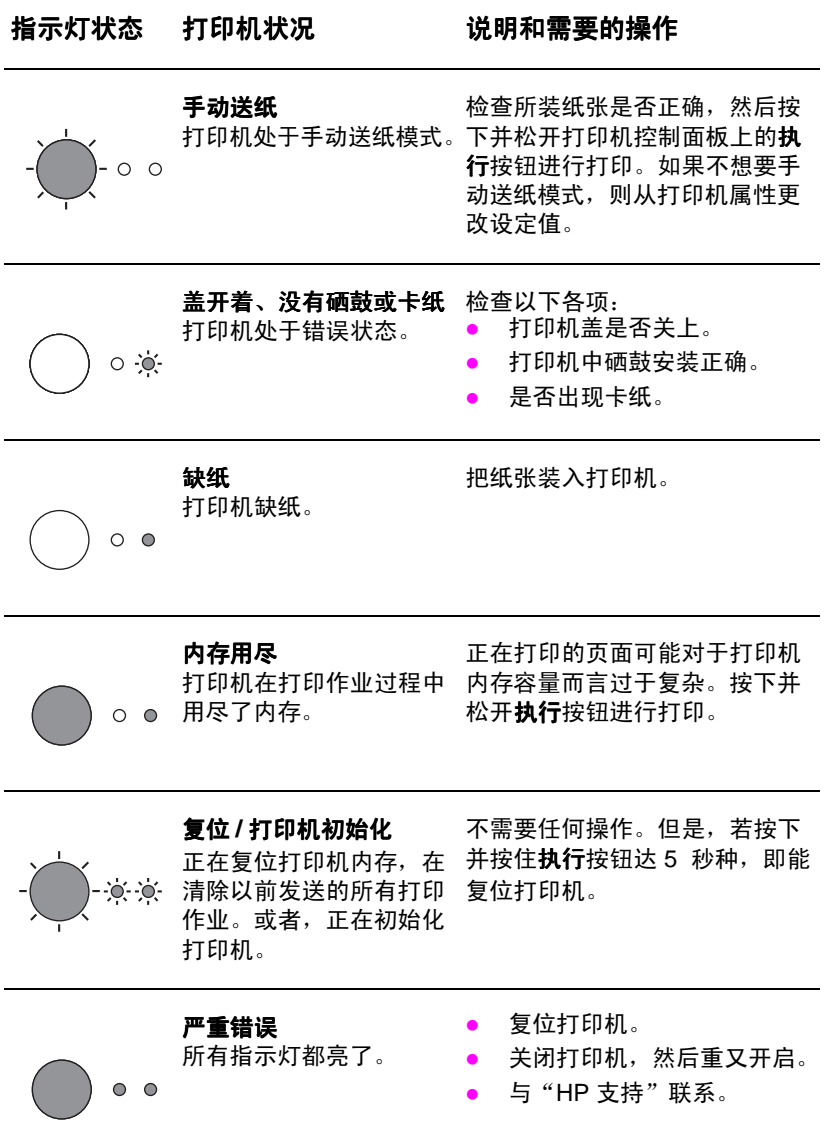

# 故障排除的常见问题

- 1 基本的故障排除检查:
	- 连接打印机电源,当打印机处于"就绪"状态时,按下并松开 执行按钮以打印自检页。这样就检查了打印机电源线工作正常、 电源已开启、硒鼓安装正确并已取下保护胶带。
	- 从 PC 上的软件应用程序向 HP LaserJet 1100 打印机发送打印 作业。这就检查了软件的安装以及与打印机的通讯。
- 2 如果软件安装失败而没有出错或者无法从 PC 打印, 则检查以下 各项:
	- 确证所有应用程序均已关闭。 Windows 9x: 按 Ctrl+Alt+Del。应该关闭除 Systray 和资源管 理器之外的所有程序。否则, 则一次选择一项并单击结束任务。
	- 使用"软件的安装"中描述的方法重新安装软件。
	- 重新启动 PC。

### 下页续。

### 如果软件安装在步骤 2 时失败,则尝试使用以下方法来安装软件  $\mathbf{3}$

- 用于 Windows 9x 和 NT 4.0 的软件安装  $\bullet$ 
	- $\mathbf{1}$ 关闭 PC 上当前打开的所有软件。
	- $\mathbf{2}$ 单击**开始,**选择**设定值,**然后选择**打印机。**
	- 双击添加打印机。  $\mathbf{3}$
	- $\overline{\mathbf{4}}$ 仅对 Windows NT 4.0: 选择合适的 LPT 端口。
	- 5 单击**下一步**直到出现*打印机制造商*。
	- 6 单击从磁盘安装。
	- 输入 "< 语言 > 驱动程序 \OS"  $7^{\circ}$ <语言 > 是您要选择的任何语言。
	- 8 单击**下一步**,然后再次单击**下一步**。
	- $\mathbf{q}$ 安装完成时,取出 CD (或磁盘)。
- 用于 Windows 3.1x 的软件安装
	- $\mathbf{1}$ 关闭 PC 上当前打开的所有软件。
	- $\overline{2}$ 从程序管理器, 打开主群组。
	- $\mathbf{3}$ 打开控制面板图标,然后打开打印机。
	- 单击添加。屏幕上将出现打印机清单, 安装未列出或未更新的打印机将被突  $\overline{4}$ 出显示。
	- $5<sup>1</sup>$ 单击安装。
	- 6 单击**从磁盘安装,**然后输入 "< **语言 >\ 驱动程序 \OS "** <语言 > 是您要选择的任何语言。
	- 7 遵照屏幕上的说明以完成安装。
	- 安装完成时,取出 CD (或磁盘)。 8

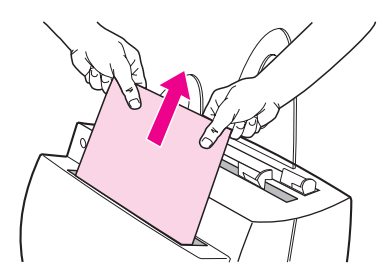

# 清除打印机卡纸

打印时偶尔会卡纸。以下列出一些可能的 原因:

- $\bullet$ 装入介质的方法不正确。
- 打印作业时调整了出纸路径杆。  $\bullet$
- 打印作业时打开了打印机盖。  $\bullet$
- 使用的介质不符合 HP 的规格。  $\bullet$
- 使用的介质小于 76.2 x 127 毫米。  $\bullet$

### 进纸盘区域

从进纸盘一侧拉纸直到完全取出。

### 出纸路径

如果纸张伸出出纸路径外, 拉纸直到完全 取出。

### 说明

卡纸后可能还有松散的墨粉留在打印机 内。打印数张之后就会干净。

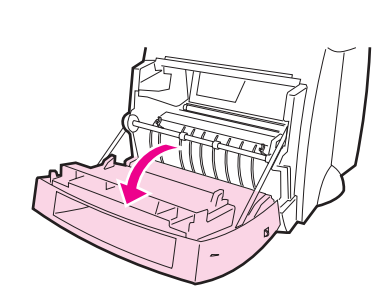

 $\mathbf \Omega$ 

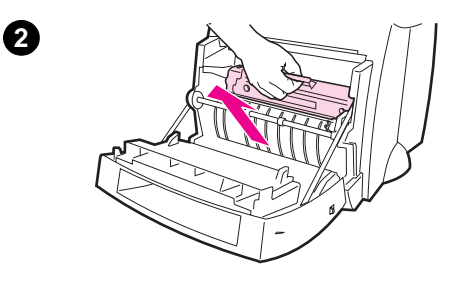

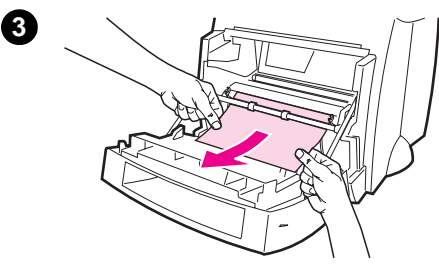

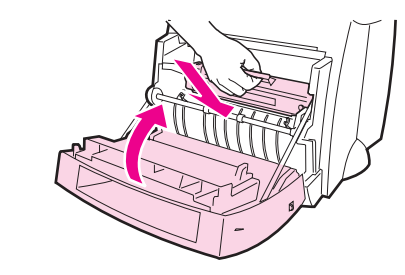

# 打印机卡纸

如果扫描仪连接打印机,可能需要将打印 机拉到工作区的边缘, 以使打印机的盖能 够完全展开。

- 打开打印机盖。如果不用取出硒鼓就  $\mathbf 1$ 能清除卡纸, 则跳到步骤 3。否则, 继续步骤 2。
- 2 取出硒鼓, 将它放在一边, 用张纸盖 住它。

### 注意

这一区域的卡纸可能引起页面上有松散的 墨粉。如果衣服沾上墨粉, 用冷水清洗。 热水会使墨粉永久性凝入织物。

### 注意

为了防止损坏硒鼓,不要将它暴露在光照 下达数分钟之久。用张纸盖住它。

3 用双手抓住纸张最可见的一边(这也 包括中间部分), 然后小心地将它拉 出打印机。

### 说明

如果纸张破了, 参见"清除打印机中撕破 的纸片"。

4 卡纸清除以后, 把硒鼓放回去并关闭 打印机盖。

A

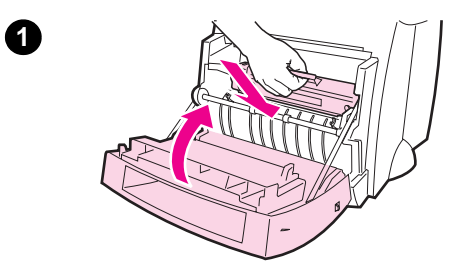

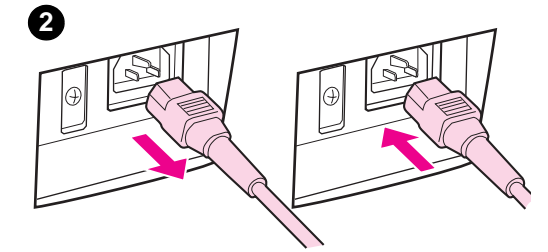

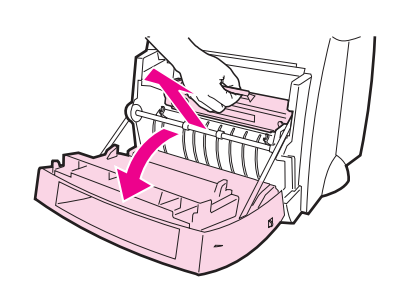

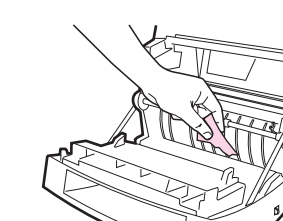

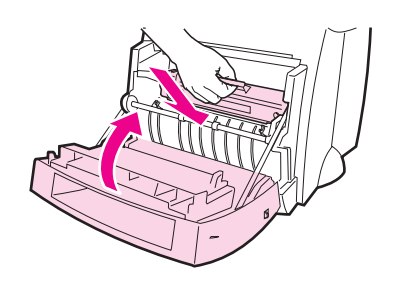

## 清除打印机中撕破的纸片

在清除卡纸时,纸片可能会撕破。使用以下 步骤,清除所有留在打印机内的小纸片。

- $\mathbf{1}$ 确保安装了硒鼓且打印机盖已关闭。
- 关闭打印机, 然后再开启。打印机重  $\mathbf{2}$ 新启动时, 滚筒会使纸片前进。

### 说明

要关闭打印机, 拔下电源线。再把电源线 插回去使打印机开启。

- 打开打印机的盖, 取出硒鼓。  $3<sup>7</sup>$
- $\overline{4}$ 取出纸片。
- 重新安装硒鼓, 关闭打印机盖。  $5<sub>5</sub>$

如果仍然无法够着纸张,重复步骤 1 至 5。

❸

Ø

 $\mathbf{\Theta}$ 

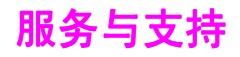

万维网 URL: http://www2.hp.com 支持电话号码: 中国: (86) (10) 6505 3888-5959 **HP FIRST:** 中国: +86 (0) 10 6505 5280

# FCC 声明

本设备经测试,确认符合根据美国联邦通信委员会(FCC)规章第15 章有关 B 级数字设备的限制规定。关于符合规章条例的声明(包括 FCC 声明), 请参考"用户指南"(联机或印刷版本)的附录 A。

## 鸣谢

Windows 和 Windows NT 是 Microsoft 公司的美国注册商标。

# 保证书

在 HP LaserJet 1100 联机用户指南中, 您可以找到保证书的详细信息。